# **Screen Shot Guide – Step 6B: Employee Acknowledges Evaluation**

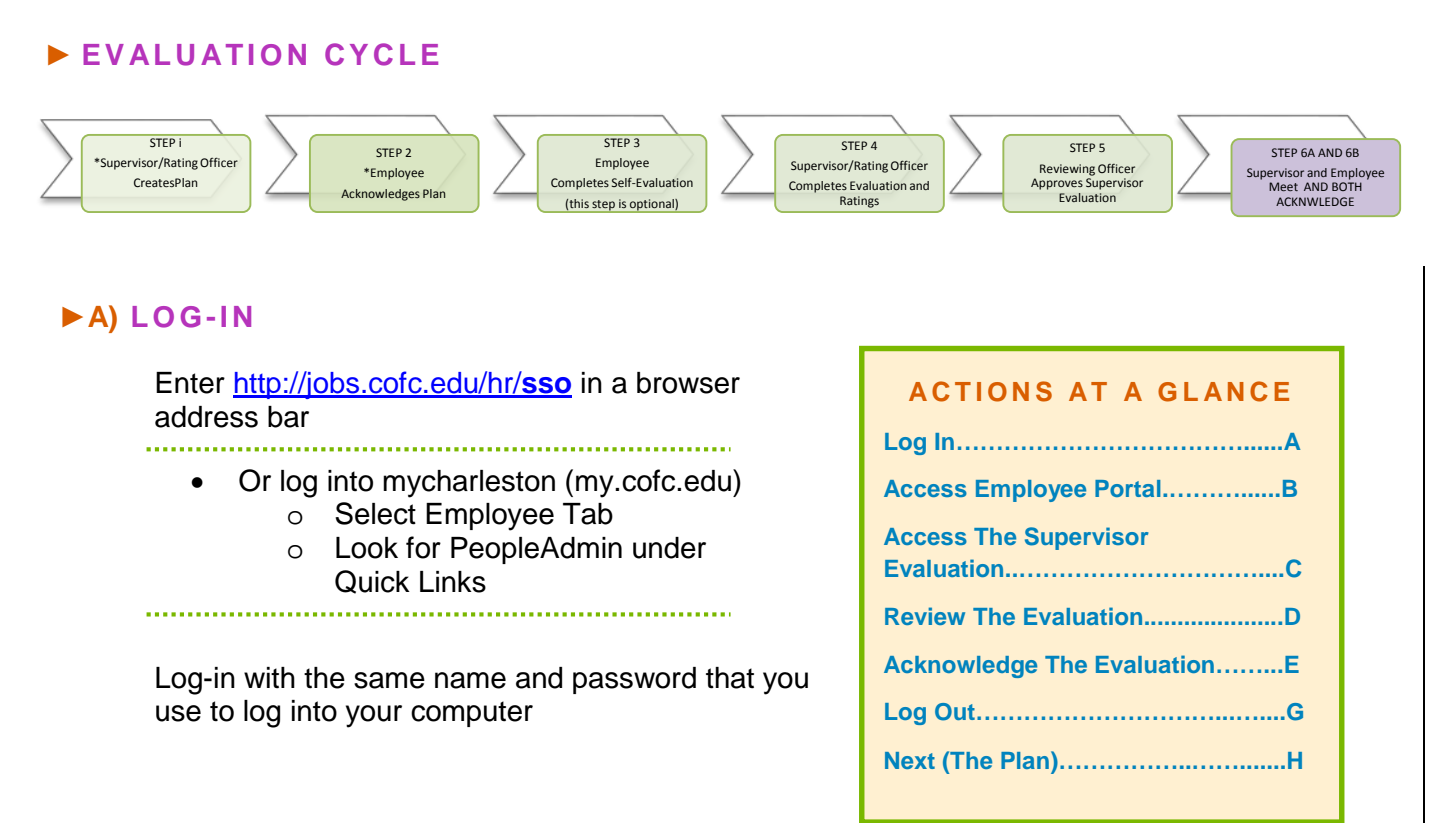

## ►**B) ACCESS EMPLOYEE PORTAL**

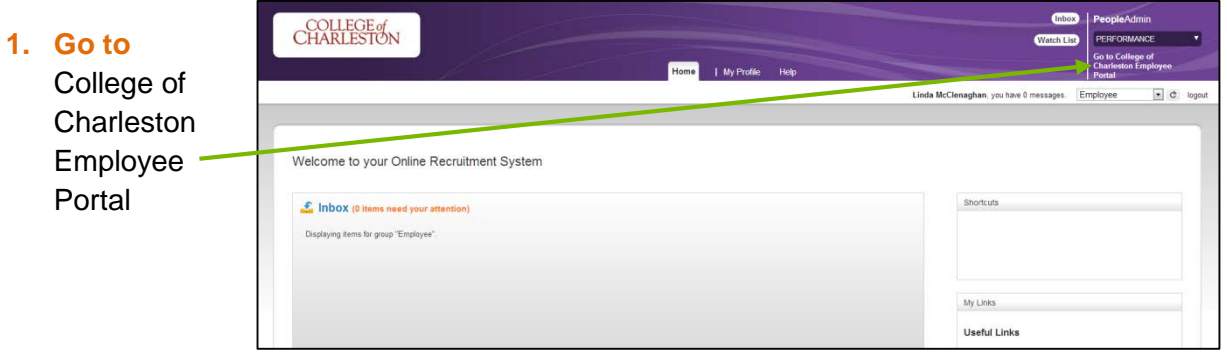

#### **►C) ACCESS THE SUPERVISOR EVALUATION UNDER YOUR ACTION ITEMS**

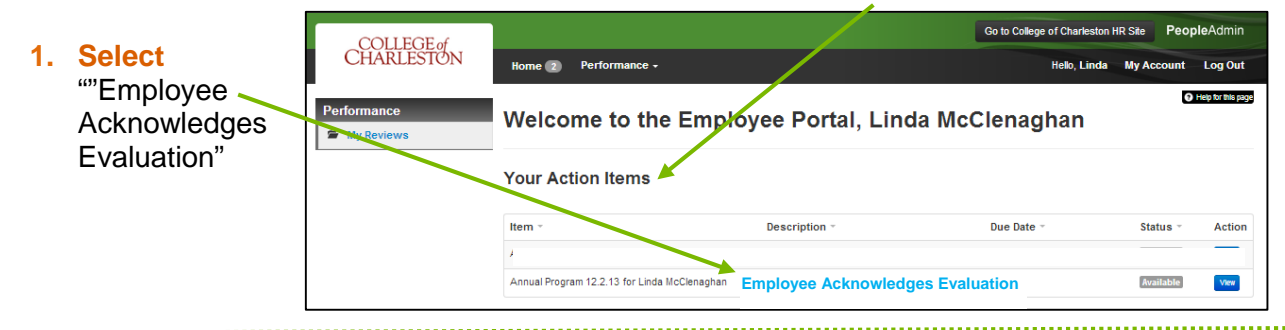

## **►D) REVIEW THE SUPERVISOR EVALUATION**

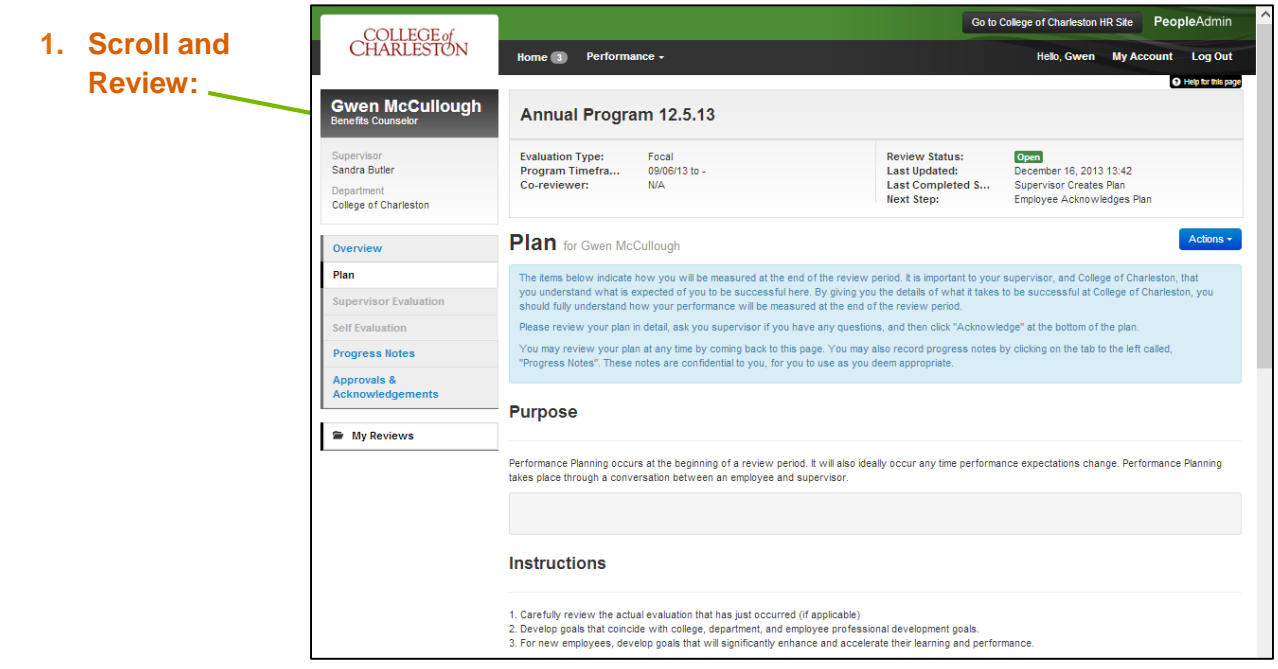

#### **►E) ACKNOWLEDGE SUPERVISOR EVALUATION (OR CLARIFY QUESTIONS WITH SUPERVISOR)**

**1. Select**

г

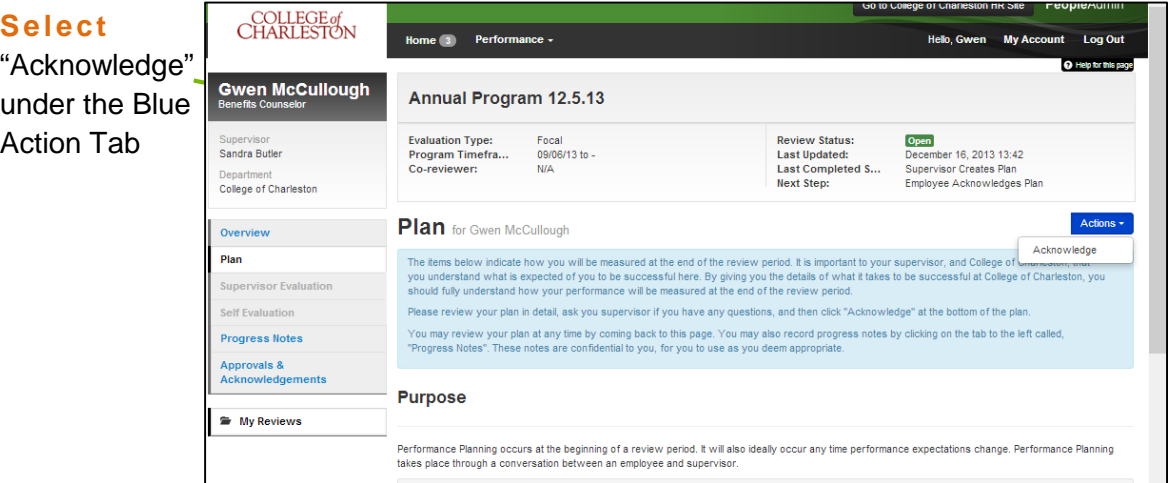

I

#### **►G) LOG OUT** Go to College of Charleston HR Site Peop COLLEGE of<br>CHARLESTON **1. Select** Home  $\begin{pmatrix} 51 \end{pmatrix}$  Performance + Hello, Edward B. My Acco unt Log Out "Log Out" Linda<br>McClenaghan Annual Program 12.5.13 Evaluation Type:<br>Program Timeframe:<br>Co-reviewer: Focal<br>09/06/13 to -<br>Add Co-reviewer ■ Review Status:<br>Last Updated:<br>Next Step: Open<br>December 05, 2013 15:50<br>Supervisor Creates Plan Supervisor<br>Edward B. Pope Department<br>College of Charleston Plan for Linda McClenaghan Overvi As a supervisor, it is now time to create the<br>will be successful in their role. Complete Plan ated the Performance Plan, the **Aff Firstin** .<br>Progress No Overview Values and Characteristics Job Duties Individual Goals Purpose My Reviews Perfon ance Planning occurs at the beginning of a review period. It will also ideally occur any time perforr

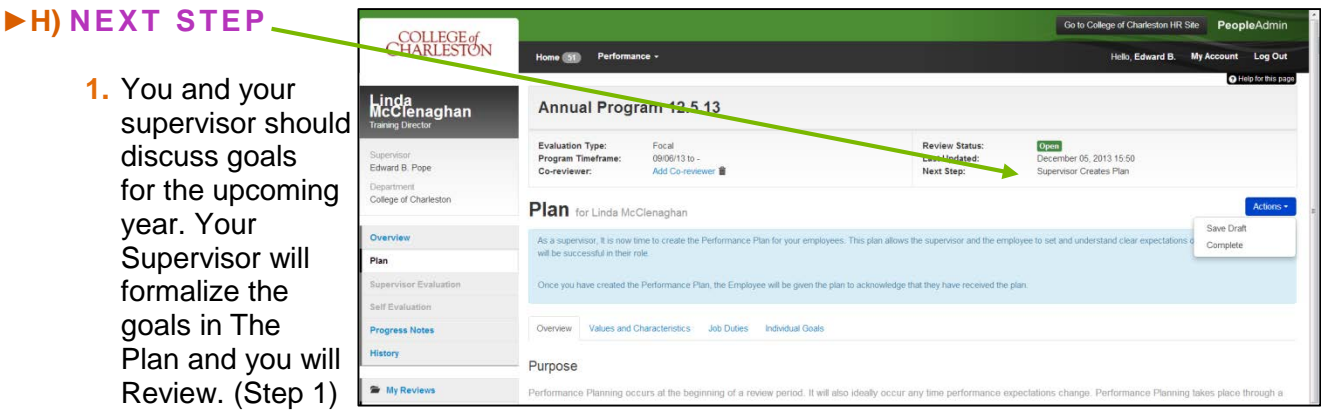